#### Network Simulator (NS)

#### Prof. Nelson L. S. da FonsecaState University of Campinas, Brazil

# **Outline**

- $\bullet$ Introduction to ns
- $\bullet$ Programming in TCL and OTCL
- $\bullet$ A simple NS simulation script
- $\bullet$ • Tracing
- $\bullet$ • Processing trace files
- $\bullet$ Random Number Generation and Random Variables
- $\bullet$ Running Wireless Simulations in ns

#### Introduction

- $\bullet$  NS began as a variant of the REAL network simulator in 1989. Currently ns development is supported through DARPA SAMAN project and NSF CONSER project.
	- $-$  contributions from other researchers.
- Can be installed on Unix, Linux and Windows.
- $\bullet$ Download: http://www.isi.edu/nsnam/ns/

# NS goals

- $\bullet$  Support networking research and education:
	- − $\,$  – protocol design, protocol comparison, traffic studies, etc.
- Provide a collaborative environment
	- freely distributed, open source
		- $\bullet\,$  share code, protocols, models, etc.
	- − $\,$  - allow easy comparison of similar protocols
	- − increase confidence in results
		- more people look at models
		- experts develop models
- $\bullet$ Multiple levels of detail in one simulator.

# NS Functionalities

- $\bullet$  Wired networks:
	- Routing: DV, LS, PIM-SM
	- $-$  Transportation: TCP  $\boldsymbol{e}$  UDP
	- $-$  Traffic sources: web, ftp, telnet, cbr, pareto on/off, etc.  $\,$
	- Queueing disciplines: drop-tail, RED, FQ, SFQ, DRR
	- QoS: IntServ and DiffServ
- $\bullet$  Wireless networks:
	- $-$  ad-hoc routing and mobile IP  $\,$
	- MAC 802.11 and Preamble based TDMA protocol
- $\bullet$ • *Tracing* and visualization (nam)

#### NS Structure

Simplified user's view of ns:

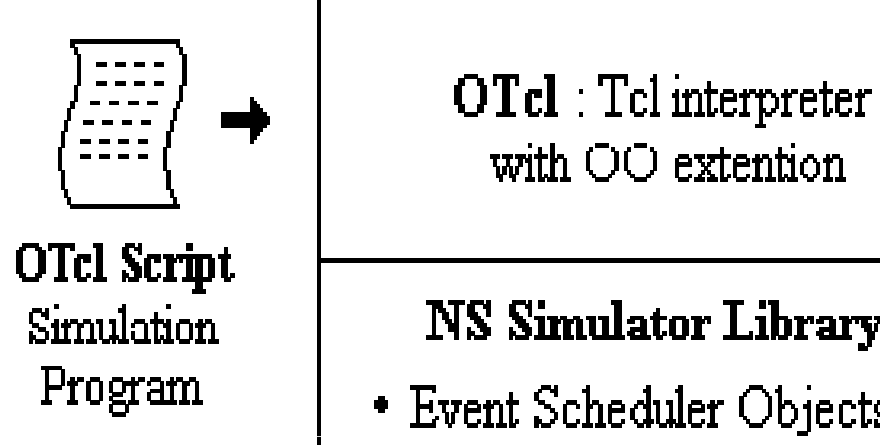

#### **NS Simulator Library**

- Event Scheduler Objects
- Network Component Objects
- Network Setup Helping Modules (Plumbing Modules)

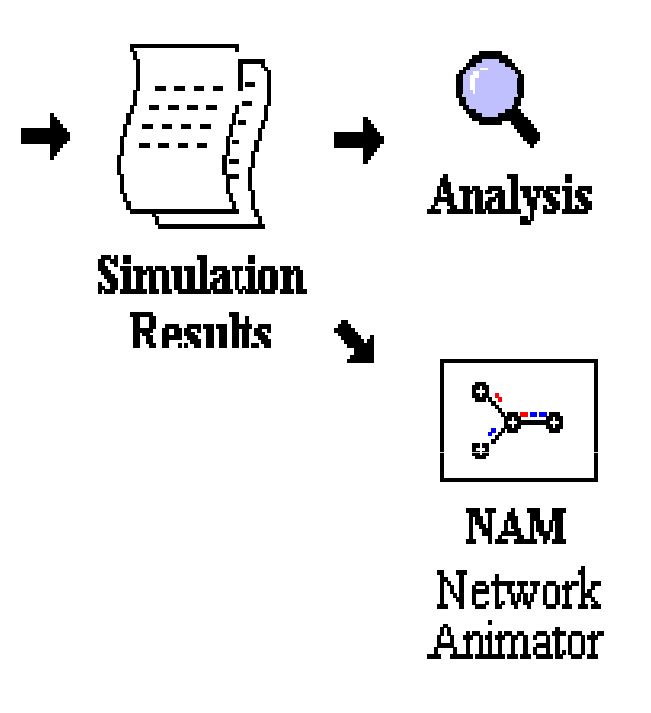

#### NS Structure

 $\bullet$ OTcl (Object Tcl) and C++ share class hierarchy:

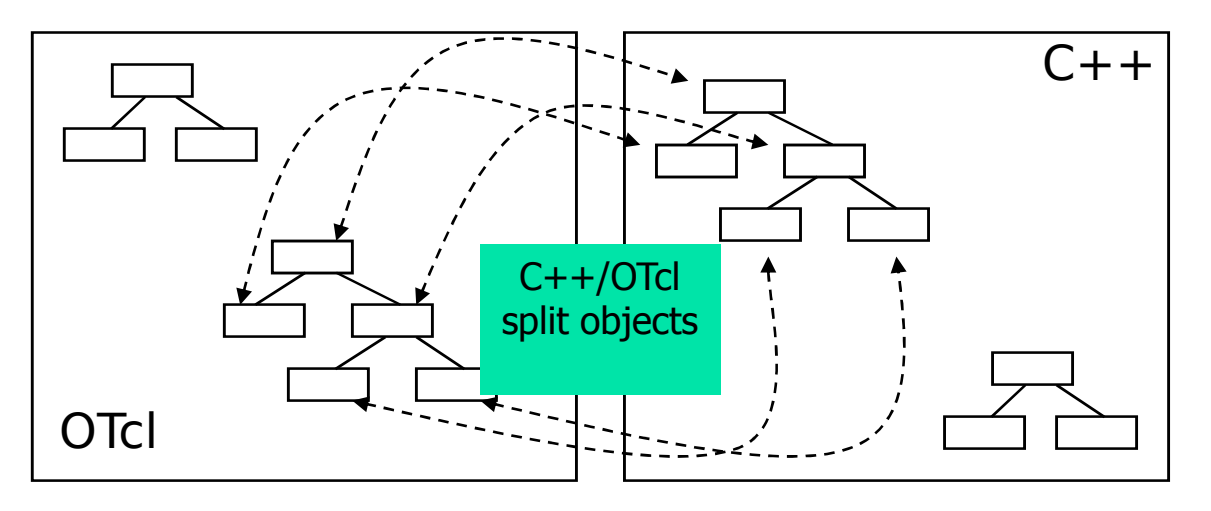

- C++ for "data":
	- per packet processing, core *ns*
	- fast to run, detailed, complete control
- $\bullet$  OTcl for control:
	- $\bullet\,$  simulation scenario configurations
	- Manipulating existing C++ objects
	- fast to write and change

#### NS Directory Structure

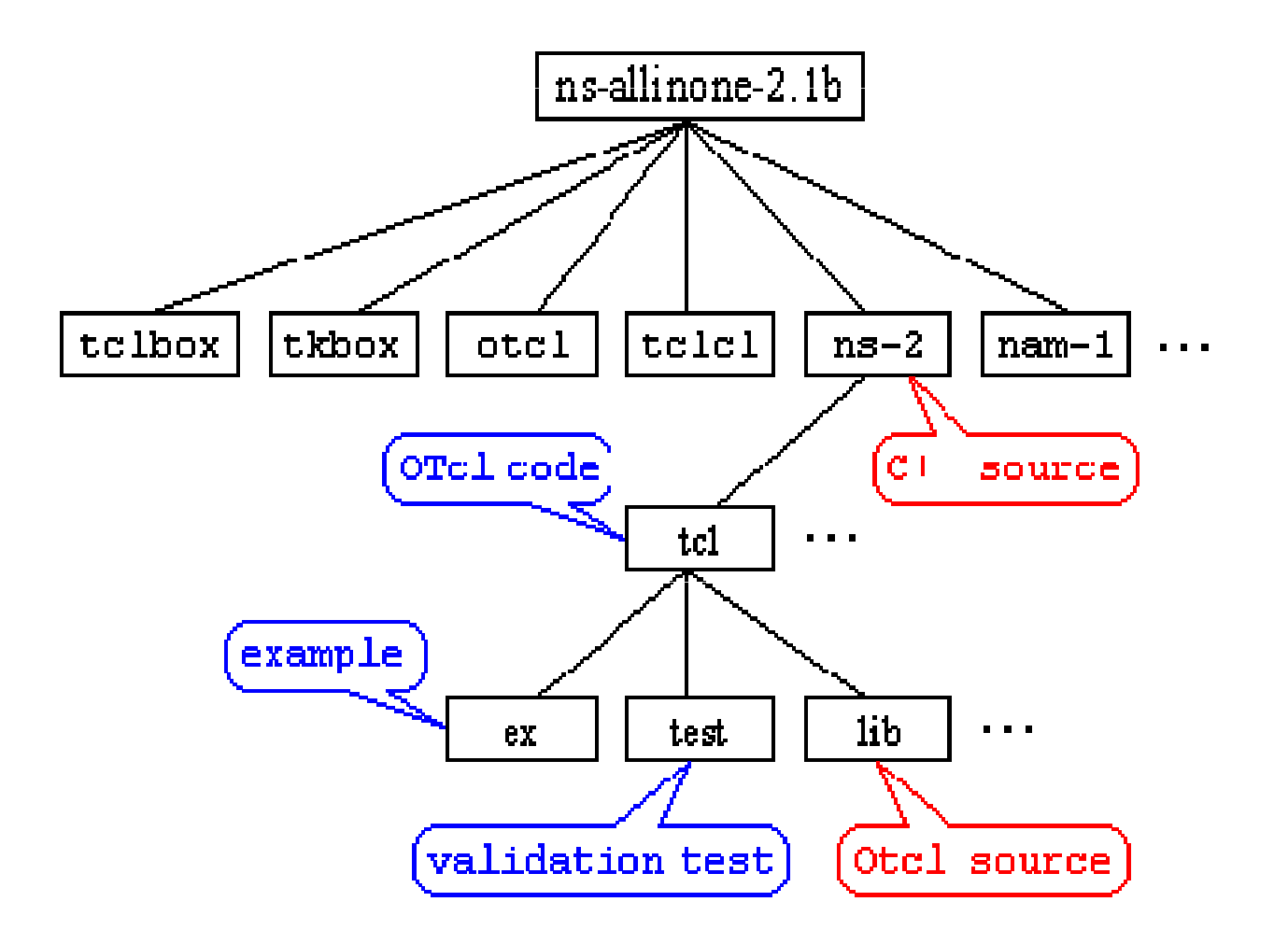

#### Discrete events simulation

- $\bullet$ The scheduler is the core of the simulator.
- $\bullet$  Event = an action to be done after a certain time in the future.
- $\bullet$  Each event in NS is an object in the C++ hierarchy with:
	- −– an unique ID;
	- −a scheduled time;
	- − $\,$  - a pointer to the object that handles the event.

#### Discrete events simulation

- $\bullet$  How does the scheduler work?
	- At the beginning of the simulation, the user schedules a certain number of events to be executed during the simulation lifetime, e.g., start of an application.
	- $\,$  The objects of the simulation schedule other events.
	- All the events are placed in one queue by the order of their due time.
	- The scheduler dequeues the event at the head of this queue, advances the time of the simulation, executes the event, then dequeues another event, and so on, until the event "exit" is found.

# **Outline**

- $\bullet$ • Introduction to ns
- $\bullet$ Programming in TCL and OTCL
- $\bullet$ A simple NS simulation script
- $\bullet$ • Tracing
- $\bullet$ • Processing trace files
- $\bullet$ Random Number Generation and Random Variables
- $\bullet$ Running Wireless Simulations in ns

# Programming in Tcl and OTcl

- $\bullet$ • Assign a value to a variable: set  $\times$  10  $\,$
- 0 • Read the content of a variable: set y  $\frac{4}{9}$ x
- $\bullet$ - Arithmetic operations: set z [expr  $\frac{1}{3}x + \frac{1}{3}y$ ] set x  $\lceil \text{expr } 1/60 \rceil \rightarrow x = 0$ set  $x$  [expr 1.0/60.0]  $\rightarrow x = 0.01666...$
- $\bullet$ •  $#$  this is a comment
- 0 • Open a file in mode write: set f [open filename w]
- $\bullet$ • Write the content of a variable in a file:  $p$ uts \$f " $x$  = \$ $x$ "
- $\bullet$ • Array: set tab(\$index)  $5$  ;# \$index = 1, 2, 3, ...

# Programming in Tcl and OTcl

 $\bullet$ . The structure of an if command:

```
if {expression} {<execute commands>} else {<execute commands>}
```
 $\bullet$ Loops:

```
for {set i 0} {$i < 10} {incr i} {<execute commands>}
```
# Programming in Tcl and OTcl

 $\bullet$ Procedures:

```
proc my_procedure {par1 par2} {global var1 var2 #global variables<commands>return $something}.....
```

```
#calling the proceduremy_procedure $x $y
```
# **Outline**

- $\bullet$ Introduction to ns
- $\bullet$ Programming in TCL and OTCL
- $\bullet$ A simple NS simulation script
- $\bullet$ • Tracing
- $\bullet$ • Processing trace files
- $\bullet$ Random Number Generation and Random Variables
- $\bullet$ Running Wireless Simulations in ns

#### Inicialization

0 create the event scheduler:

set ns [new Simulator]

0  $\bullet\,$  create the output files:

> #Open the trace fileset tracefile1 [open out.tr w]\$ns trace-all \$tracefile1 #trace all the events#Open the NAM trace fileset namfile [open out.nam w]\$ns namtrace-all \$namfile

## Definition of nodes and links

- 0 define the nodes:
	- set n0 [\$ns node]set n1 [\$ns node]

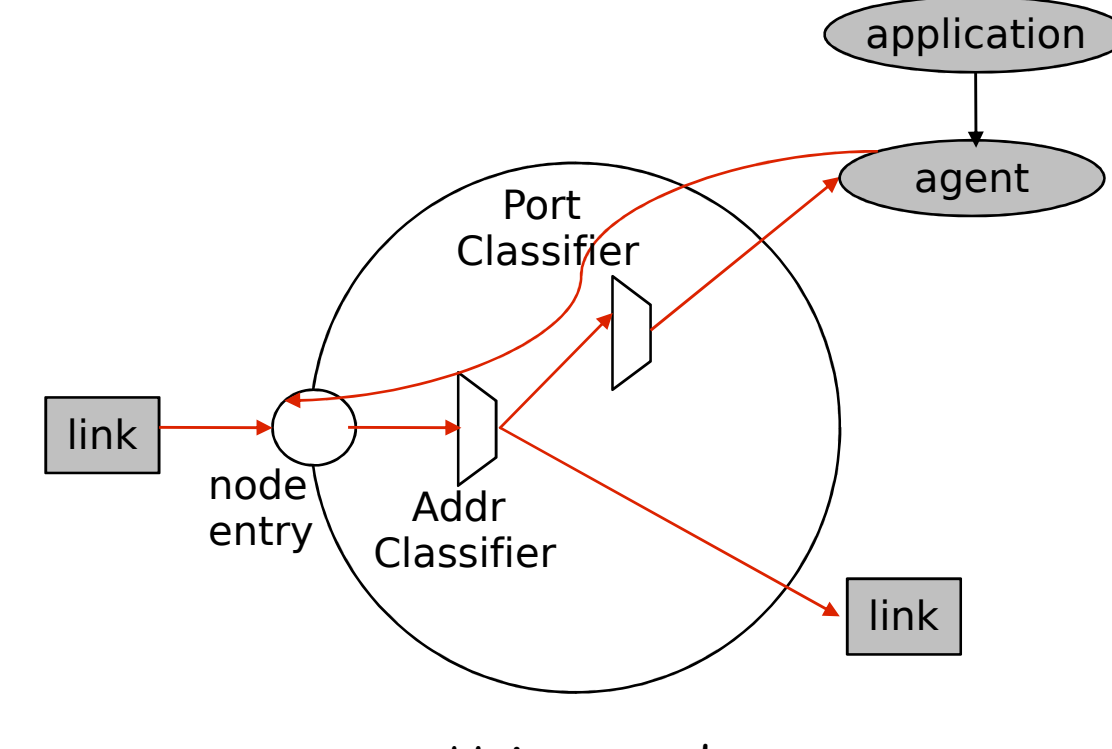

Unicast node structure

# Definition of nodes and links

0 define the links that connect the nodes:

\$ns duplex-link \$n0 \$n1 10Mb 10ms DropTail \$ns queue-limit \$n0 \$n1 20

Queue set limit\_ 50 #default value in the ns-default.tcl file

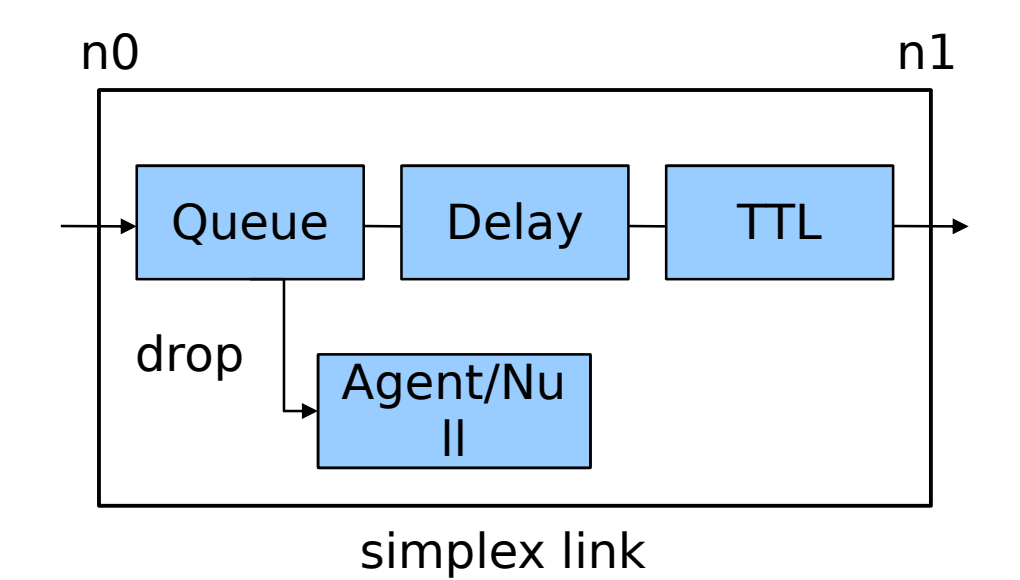

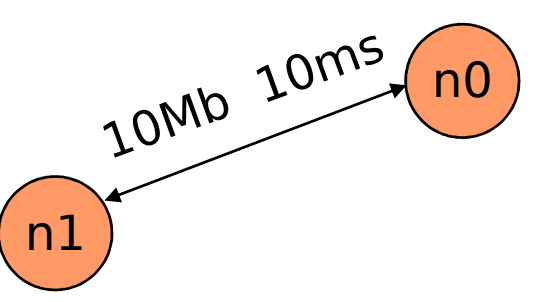

#### 0 FTP over TCP

set tcp [new Agent/TCP]\$ns attach-agent \$n0 \$tcpset sink [new Agent/TCPSink]\$ns attach-agent \$n1 \$sink\$ns connect \$tcp \$sink\$tcp set packetSize\_ 552set ftp [new Application/FTP]\$ftp attach-agent \$tcp

- 0 CBR over UDP
	- set udp [new Agent/UDP]\$ns attach-agent \$n1 \$udpset null [Agent/Null]\$ns attach-agent \$n5 \$null \$ns connect \$udp \$null set cbr [new Application/Traffic/CBR]\$cbr attach-agent \$udp\$cbr set rate\_ 100Kb #\$cbr set interval\_ 0.01ms\$cbr set random\_ 1

0  $\bullet~$  exponential on-off traffic application

set source [new Application/Traffic/Exponential]\$source set packetSize\_ 500\$source set burst\_time\_ 200ms\$source set idle\_time\_ 400ms\$source set rate\_ 150Kb

0 pareto on-off traffic application

set source [new Application/Traffic/Pareto]\$source set packetSize\_ 500\$source set burst\_time\_ 200ms\$source set idle\_time\_ 400ms\$source set rate\_ 150Kb\$source set shape\_ 1.5

0  $\bullet\;$  trace driven application  $\;$ 

> set tracefile [new Tracefile]\$tracefile filename <file\_name>set source [new Application/Traffic/Trace]\$source attach-tracefile \$tracefile

# Scheduling events

- \$ns at 0.1 "\$cbr start"
- \$ns at 0.5 "\$ftp start"
- \$ns at 100.1 "\$cbr stop"
- \$ns at 100.5 "\$ftp stop"
- \$ns run
- $\bullet$ Finally, we can run the simulation

ns my\_script.tcl

nam out.nam  $#$  executes the nam program for visualization

# **Outline**

- $\bullet$ Introduction to ns
- $\bullet$ Programming in TCL and OTCL
- $\bullet$ A simple NS simulation script
- $\bullet$ • Tracing
- $\bullet$ • Processing trace files
- $\bullet$ Random Number Generation and Random Variables
- $\bullet$ Running Wireless Simulations in ns

# Tracing

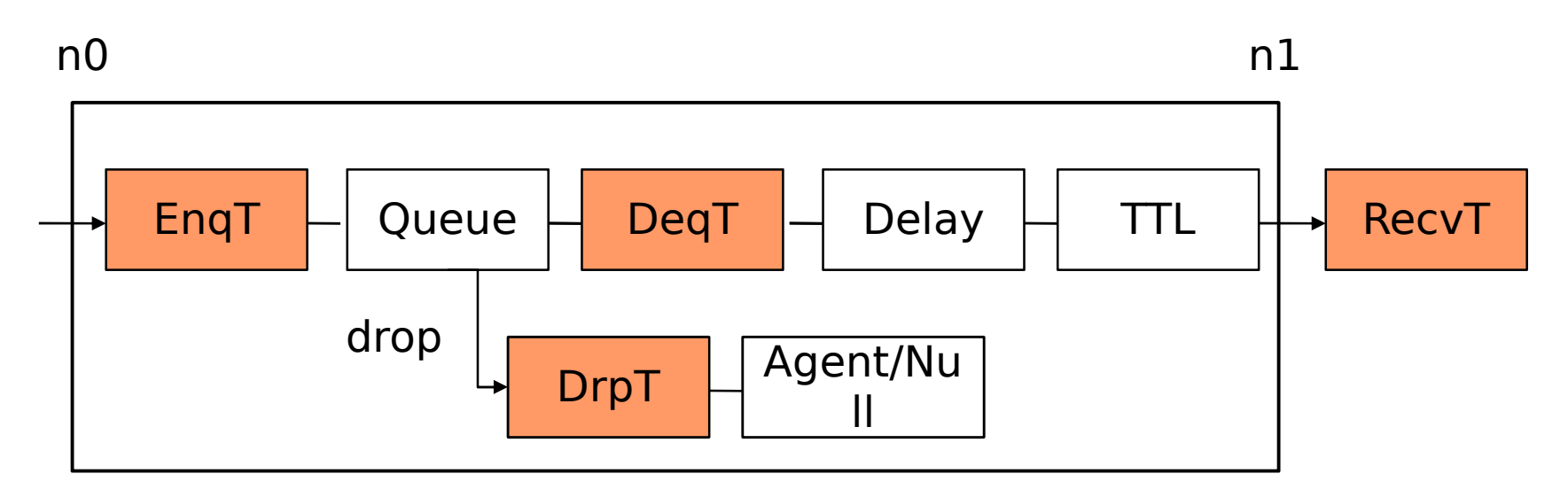

Tracing objects in a simplex link

Trace all simulated events:

\$ns trace-all [open out.tr w]

 $\bullet$  $\bullet$  Trace events on one specific link: \$ns trace-queue \$n0 \$n1 \$tr

Tracing

#### Trace format:

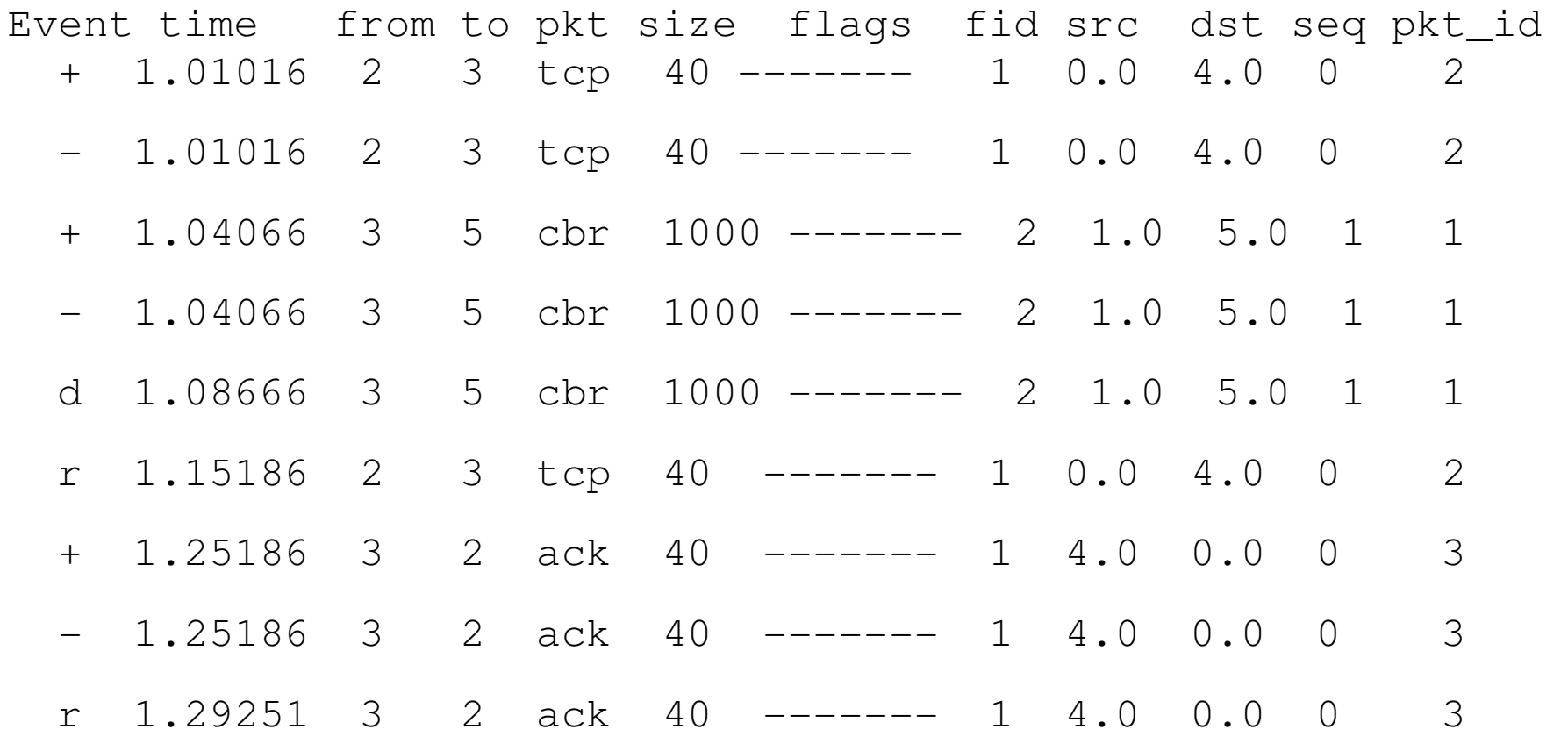

# Tracing

 $\bullet$  Queue monitor: get statistics about the motion of packets through a particular buffer of the simulated topology, e.g., number of packets (bytes) that have arrived to the buffer, number of packets (bytes) that have left, number of packets (bytes) that have been dropped, etc.

set monitor [\$ns queue-monitor \$n1 \$n2 \$file \$sample\_interval]\$monitor set pdepartures\_

\$monitor set barrivals\_

# Tracing

- $\bullet$  Flow Monitor: get statistics about the motion of packets of a particular flow through a buffer of the topology. Define the Flow Monitor that filters packets based on their Flow ID, then associate it to the desired link:
- set flowmon [\$ns makeflowmon Fid]set L [\$ns link \$n1 \$n2]\$ns attach-fmon \$L \$flowmon\$ns at <time> "puts \$flowmon set pdrops\_"

# **Outline**

- $\bullet$ Introduction to ns
- $\bullet$ Programming in TCL and OTCL
- $\bullet$ A simple NS simulation script
- $\bullet$ • Tracing
- $\bullet$ Processing trace files
- $\bullet$ Random Number Generation and Random Variables
- $\bullet$ Running Wireless Simulations in ns

 $\bullet$  One can write programs in any programming language that can handle data files, e.g., C, awk, perl.

- $\bullet$  ... or use existing network trace files analyser, e.g., Tracegraph:
	- 238 2D graphs
	- 12 3D graphs
	- delays, jitter, processing times, round trip times, throughput graphs and statistics

 $\bullet$  Using awk: allows us to do simple operation on data files

```
BEGIN{n=0; sum=0}{n++;
sum = sum + $2} END{print "average:" sum/n} out.tr > "average.txt"
```
 $\bullet$  Using grep: allows us to filter a filegrep "0 2 cbr" out.tr > out02.tr

 $\bullet$  Script which calculates CBR traffic jitter at receiver node (n3) using data in "out.tr", and stores the resulting data in "jitter.txt".

```
cat out.tr | grep " 2 3 cbr " | grep ^r | column 1 10 > rec.txtawk '{dif = $2 - old2; 
   if(dif==0) dif = 1;
   if(dif > 0) {
      print $2 ($1 - old) / dif;old1 = $1;old2 = $2}\}' > jitter.txt
```
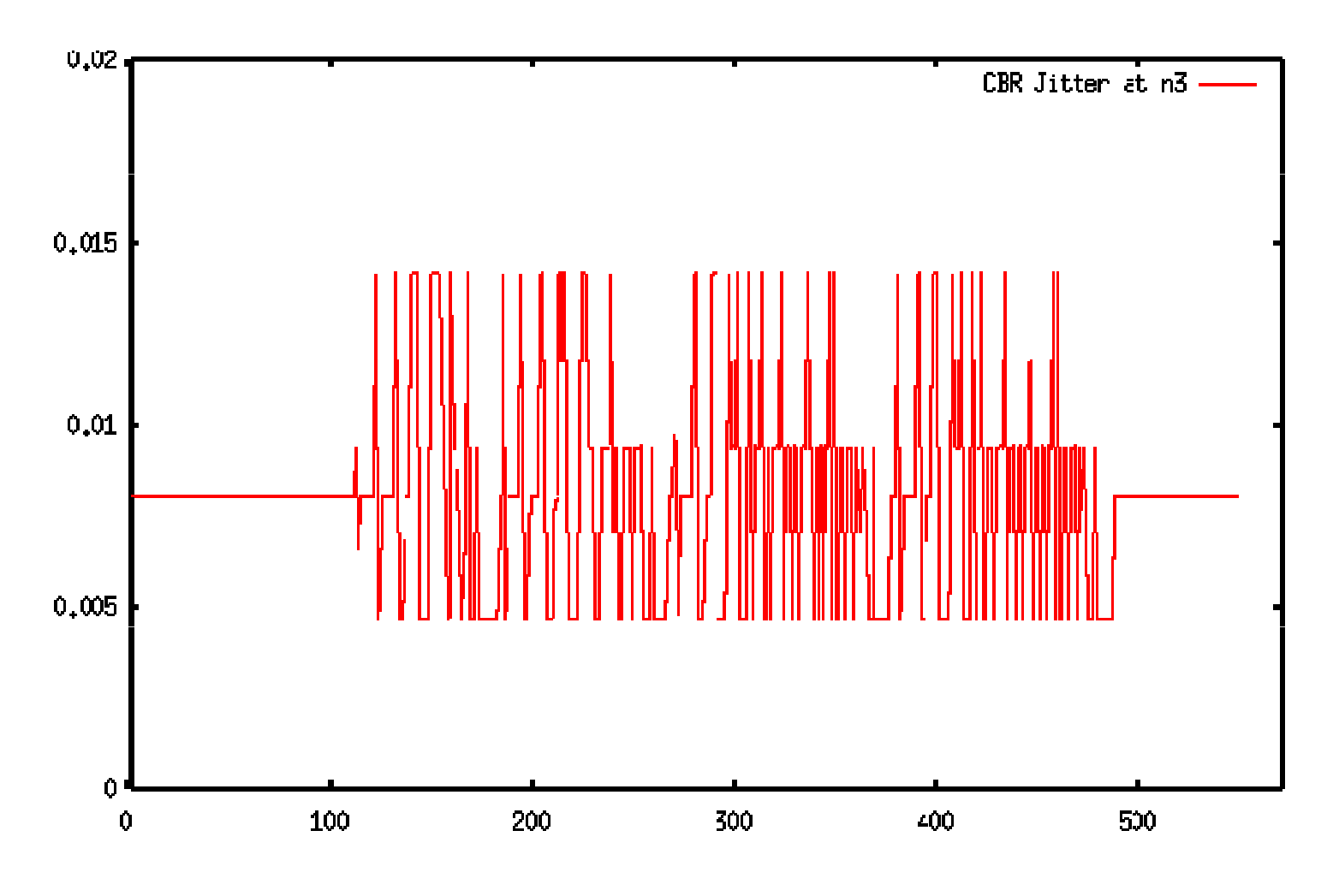

CBR Jitter at The Receiving Node (n3)

# **Outline**

- $\bullet$ Introduction to ns
- $\bullet$ Programming in TCL and OTCL
- $\bullet$ A simple NS simulation script
- $\bullet$ • Tracing
- $\bullet$ • Processing trace files
- $\bullet$ Random Number Generation and Random Variables
- $\bullet$ Running Wireless Simulations in ns

#### Random Number Generation

- A default RNG (defaultRNG) is created at simulator initialization time.
- $\bullet$ It is not necessary to set a seed (the default is 12345).
- $\bullet$ If you wish to change the seed:

# seed the default RNGglobal defaultRNG\$defaultRNG seed 9999

### Random Number Generation

● If multiple random variables are used in a simulation, each random variable should use a separate RNG object:

set r1 [new RNG]set r2 [new RNG]

 $\bullet$  When a new RNG object is created, it is automatically seeded to the beginning of the next independent stream of random numbers.

- 0 The currently defined distributions, and their associated parameters are:
	- Pareto: avg\_ shape\_
	- Constant: val\_
	- Uniform: min\_ max\_
	- Exponential: avg\_
	- HiperExponential: avg\_ cov\_
	- Normal: avg\_ std\_
	- LogNormal: avg\_ std\_

 $\bullet$  To create a random variable that generates number uniformly on [10, 20]:

set urv [new RandomVariable/Uniform]

- \$urv set min\_ 10
- \$urv set max\_ 20
- \$urv value
- $\bullet$  By default, RandomVariable objects use the default RNG. The use-rng method can be used to associate a RandomVariable with a non-default RNG:

set r1 [new RNG]\$urv use-rng r1

- Example of random variables usage.
	- $\,$   $\,$  random distribution for the idle\_time\_ of an Exponential on-off  $\,$ application:
	- set source [new Application/Traffic/Exponential]
	- \$source set packetSize\_ 500
	- \$source set burst\_time\_ 200ms
	- \$source set idle\_time\_ [\$urv value]
	- \$source set rate\_ 150Kb

- Example of random variables usage.
	- $\,$  setting a random start time for an application:
	- \$ns at [\$urv value] "\$cbr start"

# **Outline**

- $\bullet$ Introduction to ns
- $\bullet$ Programming in TCL and OTCL
- $\bullet$ A simple NS simulation script
- $\bullet$ • Tracing
- $\bullet$ • Processing trace files
- $\bullet$ Random Number Generation and Random Variables
- $\bullet$ Running Wireless Simulations in ns

● Start by creating an instance of the simulator:

set ns\_ [new Simulator]

 $\bullet$ • Set up trace support:

set tracefd [open out.tr w]\$ns\_ trace-all \$tracefd

- $\bullet$  Create a topology object that keeps track of movements of mobile nodes within the topological boundary:
- set topo [new Topography]

● • Provide the topography object with  $\times$  and  $\times$  coordinates of the boundary, (x=500, y=500) :

\$topo load\_flatgrid 500 500

 $\bullet$ Create the object God (General Operations Director) :

create-god 2  $\# 2$  = number of mobile nodes in the network

 $\,$  - God object stores the total number of mobile nodes and a table of shortest number of hops required to reach from one node to another.

 $\bullet$ Define how a mobile node should be created:

 $$ns$  node-config -addressingType flat  $#$  or hierarchical or expanded -adhocRouting DSDV # or DSR or TORA -llType LL-macType Mac/802\_11-propType "Propagation/TwoRayGround" -ifqType "Queue/DropTail/PriQueue" -ifqLen <sup>50</sup>-phyType "Phy/WirelessPhy" -antType "Antenna/OmniAntenna" -channelType "Channel/WirelessChannel"-topoInstance \$topo-agentTrace ON # or OFF -routerTrace ON # or OFF -macTrace ON # or OFF

● Create the mobile nodes:

set n1 [\$ns node]

set n2 [\$ns node]

\$n2 random-motion 0

\$n1 random-motion 0 :# disable random motion

Use "for loop" to create more nodes:

for {set i 0} {\$i < 10 } {incr i} {set node\_(\$i) [\$ns\_ node ]

}

● Now that we have created mobile nodes, we need to give them a position to start with:

# Provide initial (X,Y, Z=0) coordinates for n1 and n2

```
$n1 set X_ 5.0
```

```
$n1 set Y_ 2.0
```

```
$n1 set Z_ 0.0
```

```
$n2 set X_ 390.0
```

```
$n2 set Y_ 385.0
```

```
$n2 set Z_ 0.0
```
● Produce some node movements:

# n2 starts to move towards n1 \$ns at 5.0 "\$n2 setdest 25.0 20.0 15.0"\$ns at 10.0 "\$n1 setdest 20.0 18.0 1.0"

# n2 then starts to move away from n1 \$ns at 100.0 "\$n2 setdest 490.0 480.0 15.0"

● Setup traffic flow between the two nodes:

# TCP connections between n1 and n2 set tcp [new Agent/TCP]set sink [new Agent/TCPSink]\$ns\_ attach-agent \$n1 \$tcp\$ns\_ attach-agent \$n2 \$sink\$ns\_ connect \$tcp \$sinkset ftp [new Application/FTP]\$ftp attach-agent \$tcp\$ns\_ at 10.0 "\$ftp start"

● Define stop time when the simulation ends and tell mobile nodes to reset which actually resets their internal network components:

\$ns\_ at 150.0 "\$n1 reset"\$ns\_ at 150.0 "\$n2 reset"\$ns\_ at 150.0001 "stop"

Topology for wired-cum-wireless simulation example:

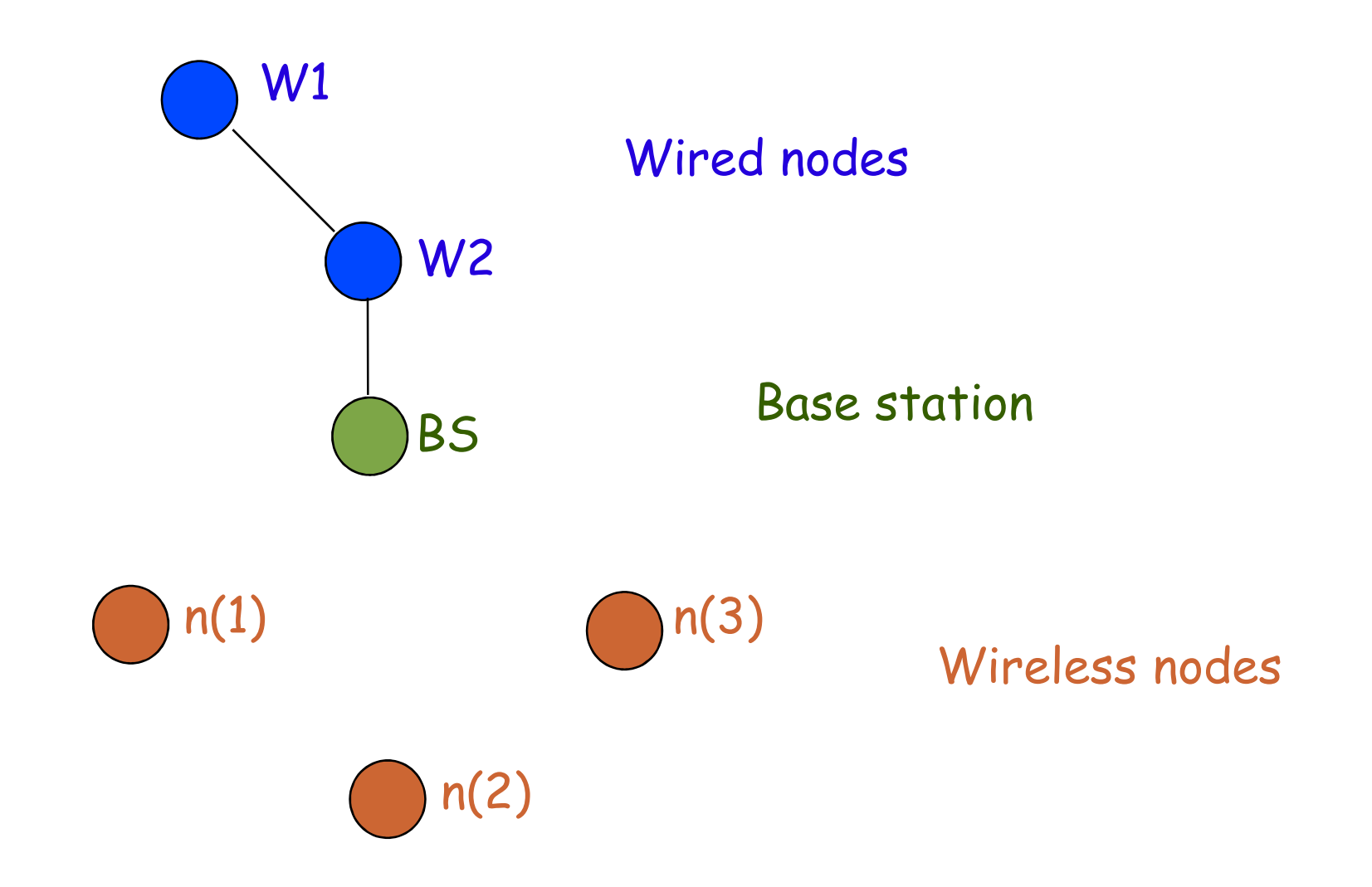

- For mixed simulations we need to use hierarchical routing in order to route packets between wireless andwired domains:
- set ns [new Simulator]
- \$ns\_ node-config -addressType hierarchical

● Wired and wireless nodes are <sup>p</sup>laced in different domains. Domains and sub-domains (clusters) are defined by means of hierarchical topology structure:

AddrParams set domain\_num\_ 2 ;# number of domains lappend cluster\_num 2 1 ;# number of clusters in each domainAddrParams set cluster\_num\_ \$cluster\_numlappend eilastlevel 114 :# number of nodes in each cluster AddrParams set nodes\_num\_\$eilastlevel ;# for each domain

● . Set up tracing for the simulation:

set tracefd [open out.tr w]\$ns\_ trace-all \$tracefd

 $\bullet$ Create the wired nodes:

set temp {0.0.0 0.1.0}  $\qquad \qquad \mathcal{H}$  hierarchical addresses to be used set W1 [\$ns\_ node [lindex \$temp 0]] set W2 [\$ns\_ node [lindex \$temp 1]]

0 To create base station node, configure the node structure:

\$ns\_ node-config -adhocRouting DSDV

-llType LL

- -macType Mac/802\_11
- -propType "Propagation/TwoRayGround"
- -ifqType "Queue/DropTail/PriQueue"
- -ifqLen <sup>50</sup>
- -phyType "Phy/WirelessPhy"
- -antType "Antenna/OmniAntenna"
- -channelType "Channel/WirelessChannel"
- -topoInstance \$topo
- -wiredRouting ON
- -agentTrace ON # or OFF
- -routerTrace ON # or OFF
- $-macTrace$   $ON$   $\#$  or OFF

 $\bullet$ Create base station node:

set temp {1.0.0 1.0.1 1.0.2 1.0.3} ;# hier address to be used for ;# wireless domainset BS [ \$ns\_ node [lindex \$temp 0]]\$BS random-motion 0 ;# disable random motion #provide some coordinates (fixed) to base station node\$BS set X\_ 1.0\$BS set Y\_ 2.0\$BS set Z\_ 0.0

 $\bullet$ Create wireless nodes:

#configure for mobilenodes\$ns\_ node-config -wiredRouting OFF

# now create mobilenodes

}

```
for {set j 1} {$j < 4} {incr j} {
```
set n(\$j) [ \$ns\_ node [lindex \$temp \$j] ]

# provide each mobilenode with hier address of its base station

\$n(\$j) base-station [AddrParams addr2id [\$BS node-addr]]

 $\bullet$ Connect wired nodes and BS :

#create links between wired and BS nodes \$ns\_ duplex-link \$W1 \$W2 5Mb 2ms DropTail \$ns\_ duplex-link \$W1 \$BS 5Mb 2ms DropTail

 $\bullet$  $\bullet\,$  Set up TCP traffic between wireless node n(1) and wired node W1:

set tcp [new Agent/TCP]

set sink [new Agent/TCPSink]

\$ns\_ attach-agent \$n(1) \$tcp

\$ns\_ attach-agent \$W1 \$sink

\$ns\_ connect \$tcp \$sink

set ftp [new Application/FTP]

\$ftp attach-agent \$tcp

\$ns\_ at 5.0 "\$ftp start"

- $\bullet$  Set up UDP traffic between wired node W2 and wireless node n(2):
- set udp [new Agent/UDP]
- set null [new Agent/Null]
- \$ns\_ attach-agent \$W2 \$udp
- \$ns\_ attach-agent \$n(2) \$null
- \$ns\_ connect \$udp \$null
- set cbr [new Application/CBR]
- \$cbr attach-agent \$udp
- \$ns\_ at 10.0 "\$cbr start"

#### Documentation

- $\bullet$ NS official site : http://www.isi.edu/nsnam/ns/
- $\bullet$ Manual: NS Notes and Documentation
- $\bullet$ Tutorials: NS by Example, Marc Greis's tutorial
- $\bullet$ "NS Simulator for Beginners", Eitan Altman and Tania Jiménez.
- $\bullet$ Trace analyser: http://www.tracegraph.com/
- $\bullet$ Tips: http://tagus.inesc-id.pt/~pestrela/ns2/